# **Dépannage de IM and Presence Server avec des problèmes de synchronisation**

# **Table des matières**

Introduction Conditions préalables **Exigences** Informations générales Dépannage Analyse des journaux Solution et correction Informations connexes

# **Introduction**

Ce document décrit comment dépanner lorsque le serveur de messagerie instantanée et de présence (IM and Presence) rencontre un problème de synchronisation avec LDAP via CUCM.

# **Conditions préalables**

#### **Exigences**

Les informations contenues dans ce document sont basées sur les versions de matériel et de logiciel suivantes :

- Cisco Unified Communications Manager (CUCM) 12,5 SU(7)
- Messagerie instantanée et présence 12.5 SU(7)
- Utilisation de Secure Shell (SSH) / CLI (Command Line Interface)

The information in this document was created from the devices in a specific lab environment. All of the devices used in this document started with a cleared (default) configuration. Si votre réseau est en ligne, assurez-vous de bien comprendre lâ $\epsilon^{\text{TM}}$ incidence possible des commandes.

# **Informations générales**

Dans un déploiement CUCM et IM and Presence, les informations relatives au protocole LDAP (Lightweight Directory Access Protocol) sont gérées par CUCM et IM and Presence les récupère directement auprès de CUCM. Cependant, en cas de modification du serveur LDAP, comme une modification de l'adresse IP, il est important de vérifier si les informations de la base de données CUCM et de la base de données IM and Presence sont synchronisées. Dans le cas contraire, IM and Presence ne peut pas obtenir les informations relatives à la nouvelle adresse IP LDAP. Par exemple, en cas de synchronisation saine entre les noeuds, le résultat de la requête doit être exactement le même dans les deux noeuds via l'interface de ligne de commande (CUCM et IM and Presence)

CUCM (entrée correcte)

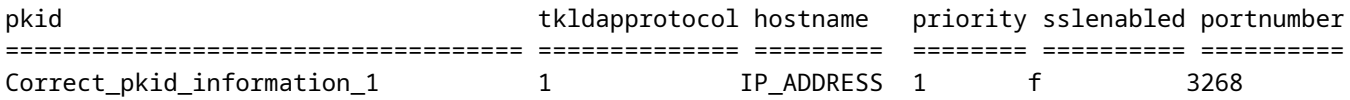

Serveurs de messagerie instantanée et de présence (entrée correcte)

admin:run sql select \* from ldapauthenticationhost

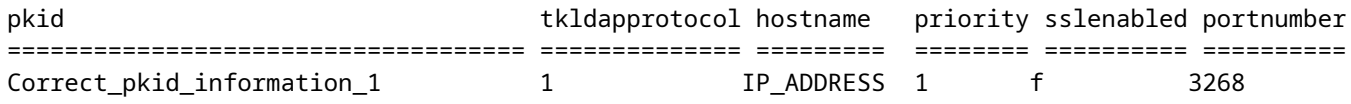

D'autre part, si le résultat de la requête présente une non-correspondance où CUCM a les nouvelles informations LDAP précises mais pas la messagerie instantanée et la présence :

CUCM (entrée correcte)

admin:run sql select \* from ldapauthenticationhost

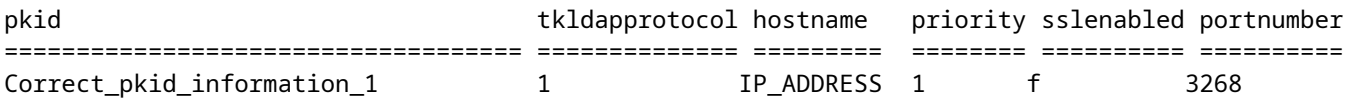

Serveurs de messagerie instantanée et de présence (anciennes entrées)

admin:run sql select \* from ldapauthenticationhost

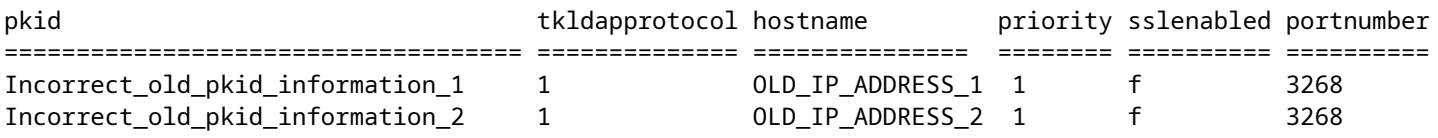

Elle est nécessaire pour résoudre le problème de correspondance du côté de la messagerie instantanée et de la présence.

## **Dépannage**

Afin de résoudre le problème, il est nécessaire de collecter certains journaux précédemment définis pour le débogage à partir des noeuds IM et Presence

- Agent de synchronisation Cisco.
- Routeur Cisco XCP.
- Journal des applications Observateur d'événements.
- Journal système de l'Observateur d'événements.

## **Analyse des journaux**

Si le résultat des commandes mentionnées présente une incohérence claire des informations entre le noeud CUCM et le noeud IM and Presence, il est nécessaire de vérifier les traces pour le service Cisco Sync Agent lorsqu'il est possible d'identifier cette erreur

```
2021-11-15 12:13:16,950 DEBUG [main] sync.SyncUtil - clearNodeRebootNotification():
 notifInfo.description = srm.automatic.failover.peerdown, notifInfo.node = example domain dot com, loca
2021-11-15 12:13:16,950 INFO [main] sync.CcmSyncAgent - SyncAgent is running on Subscriber node. Put it
```
De même, lorsque vous entrez cette commande, il est possible de voir une défaillance sur l'état de l'agent de synchronisation

admin:run sql select syncstatus from epassyncagentcfg syncstatus ========================================================================== Sync Completed, but currently failed to connect to the CUCM Database Monitor. Retrying... 2021-11-15 01.

#### **Solution et correction**

Lorsque le pub de messagerie instantanée et de présence se voit comme Sub, il y a un risque de nonconcordance, donc pas de mise à jour du côté de messagerie instantanée et de présence, alors il est impératif de s'assurer que les lignes dans la boîte sont présentes via la racine sur les noeuds IM et Presence Subscriber mais pas dans le noeud IM et Presence Publisher, ces lignes indiquent que le noeud est étiqueté comme un abonné

```
[root@impname ciscotac]# cat /usr/local/platform/conf/platformConfig.xml
```
Host Name for the CUP DB Pub node

none

domain\_dot\_com

[root@impname ciscotac]# cat /usr/local/cm/conf/dbl/prefs.xml

It is important to notice that the above tags:

•

•

CUPDBHost

ne doit pas être présent dans ce fichier dans IM and Presence Pub. Par conséquent, si ces lignes semblent être présentes sur IM and Presence Publisher, elles doivent être supprimées car cette balise (**CUPDBHost**) ne doit apparaître que dans le fichier *platformConfig.xml du* noeud d'abonné IM and Presence car il indique qu'il s'agit d'un noeud d'abonné.

Redémarrez l'état de l'agent de synchronisation à partir de IM and Presence Pub et vérifiez que la base de données est désormais synchronisée sur l'interface CLI de IM and Presence Pub

admin:run sql select \* from ldapauthenticationhost

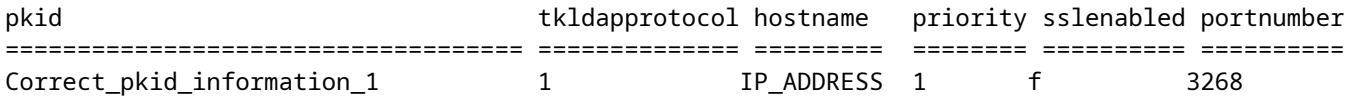

Vérifiez également l'état de synchronisation

admin:run sql select syncstatus from epassyncagentcfg syncstatus ============================= Completed 2022-10-15 15:03:55

**Remarque** : ce comportement est décrit dans le présent défaut sur IM and Presence : ID de bogue Cisco [CSCuy18383](https://bst.cloudapps.cisco.com/bugsearch/bug/CSCuy18383)

### **Informations connexes**

• **[Assistance technique et téléchargements Cisco](https://www.cisco.com/c/fr_ca/support/index.html?referring_site=bodynav)**

#### À propos de cette traduction

Cisco a traduit ce document en traduction automatisée vérifiée par une personne dans le cadre d'un service mondial permettant à nos utilisateurs d'obtenir le contenu d'assistance dans leur propre langue.

Il convient cependant de noter que même la meilleure traduction automatisée ne sera pas aussi précise que celle fournie par un traducteur professionnel.